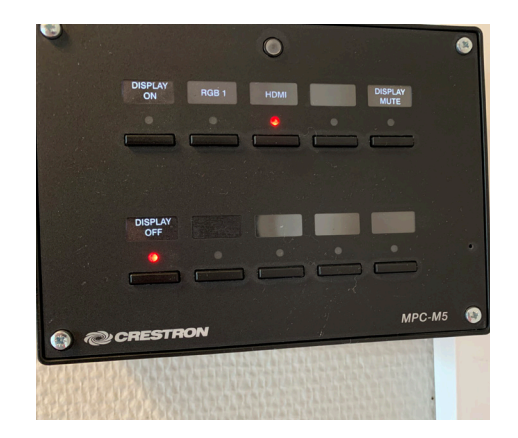

Allumer le vidéoprojecteur en appuyant sur la touche DISPLAY ON.

L'allumage peut prendre quelques secondes.

La projection s'effectue directement sur le mur.

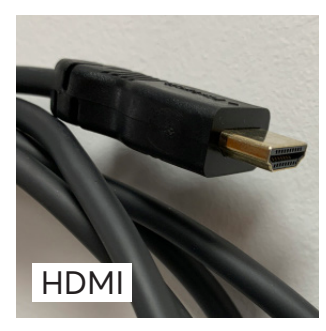

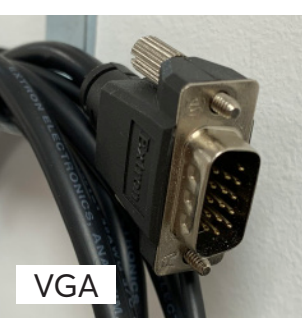

Choisir l'entrée vidéo : HDMI ou RGB 1 (VGA)

En fonction du choix, connecter le câble HDMI ou VGA sur l'ordinateur.

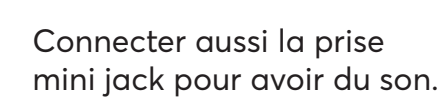

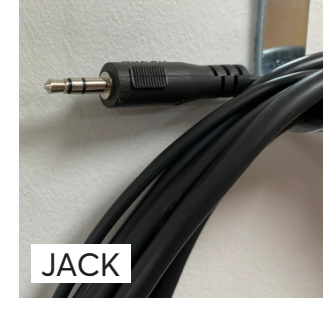

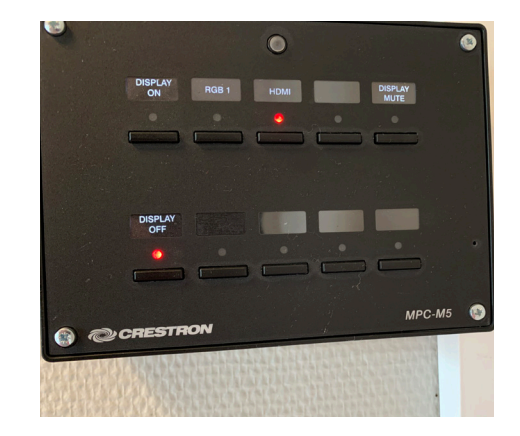

Éteindre le vidéoprojecteur en appuyant sur la touche DISPLAY OFF, puis ranger les câbles.

## **VIDÉOPROJECTEUR**

**Université<br>• Paris Nanterre**